# **BAB IV HASIL DAN PEMBAHASAN**

# **4.1 Teks Klinis**

Data yang digunakan pada teks klinis ini merupakan data yang telah ditulis secara manual oleh peneliti berdasarkan hasil rekaman suara dari pasien yang diambil langsung di Klinik Polifarma UII dan data dari alodokter.com. Adapun data untuk *training* terdiri dari 35 data dari dokter dan 106 dari alodokter.com. Berdasarkan data tersebut dilakukan pemetaan ke dalam komponen keluhan pasien (keluhan utama, onset, keluhan lain, keterangan, frekuensi serangan, sifat serangan, durasi, lokasi, perjalanan penyakit, riwayat pengobatan sebelumnya, dan akibat gangguan yang timbul) oleh dr. Rahma, dr. Alan, dr Ari Erna, dan dr. Dea yang berpraktik di Klinik Unisia Polifarma UII. Contoh teks keluhan dapat dilihat pada Gambar 4.1 dan Gambar 4.2. Gambar 4.1 merupakan teks keluhan pasien yang ditulis manual oleh peneliti berdasarkan hasil rekaman pasien yang diambil di Klinik Unisia Polifarma UII dan Gambar 4.2 merupakan teks keluhan pasien yang diambil dari *website* alodokter.com.

Radang tenggorokan dan pilek aja, sejak tadi malam. Cuma radangnya hilang timbul gitu sih dok. Belum berobat dok, buat minum sama makan susah menelan dok, apalagi kalo kering banget.

Gambar 4.1 Data Hasil Rekaman Pasien

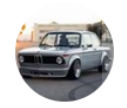

19 April 2019, 15:31 Anggota

Selamat sore dok maaf saya sudah dua hari ini demam dan semalam mulai muncul bintik merah seperti melepuh yang gatal sekali ... Dan sekarang semakin banyak sampai ke muka .. Umur saya 26

Gambar 4.2 Data Alodokter

# **4.2** *Preprocessing*

Pada tahap ini dilakukan ekstraksi informasi, di mana kata yang tidak penting akan dihapus sehingga didapatkan hasil akhir yang diperlukan dalam klasifikasi pada keluhan pasien. Pada *preprocessing* ini dilakukan 11 urutan tahapan proses, yaitu:

a. *Case Folding* 

Proses pada tahap ini dilakukan untuk mengubah teks menjadi huruf kecil semua agar dapat memudahkan proses tahapan berikutnya. Adapun kode program pada implementasi proses ini dapat dilihat pada Gambar 4.3.

# Format string as lowercase def sentenceCaseString(string):  $newString = string.lower()$ newString =  $re.sub('([1,])'.$ newString)  $\mathbf{r}^{\prime}$  $\sqrt{1}$ return newString Gambar 4.3 Kode Program *Case Folding* 

Pada *case folding* ini menggunakan fungsi *lower()* yang akan mengubah teks menjadi huruf kecil dan *regular expression* atau re.sub('([.,])', r' \1 ', newString) yang digunakan untuk memberi spasi (' \1 ') setelah tanda titik (.) atau koma (,).

b. *Stopword* Tanda baca

Proses pada tahap ini dilakukan untuk menghilangkan tanda baca selain tanda baca titik (.), koma (,), dan hubung (-). Adapun kode program pada implementasi proses ini dapat dilihat pada Gambar 4.4.

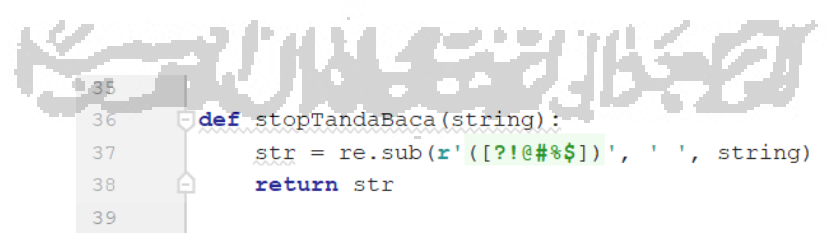

Gambar 4.4 Kode Program *Stopword* Tanda Baca

Pada tahap ini menggunakan fungsi *regular expression* (re.sub) untuk menghilangkan tanda baca seperti '?', '!', '@', '#', '%', dan '\$', meskipun tanda baca tersebut terdiri dari satu atau lebih

## c. Konversi Angka Menjadi Huruf

Proses pada tahap ini dilakukan untuk mengubah angka menjadi huruf. Tahap ini dilakukan karena semua angka tidak dimasukkan ke dalam kamus. Kode program pada konversi angka menjadi huruf ini dapat dilihat pada Gambar 4.5 dan Gambar 4.6.

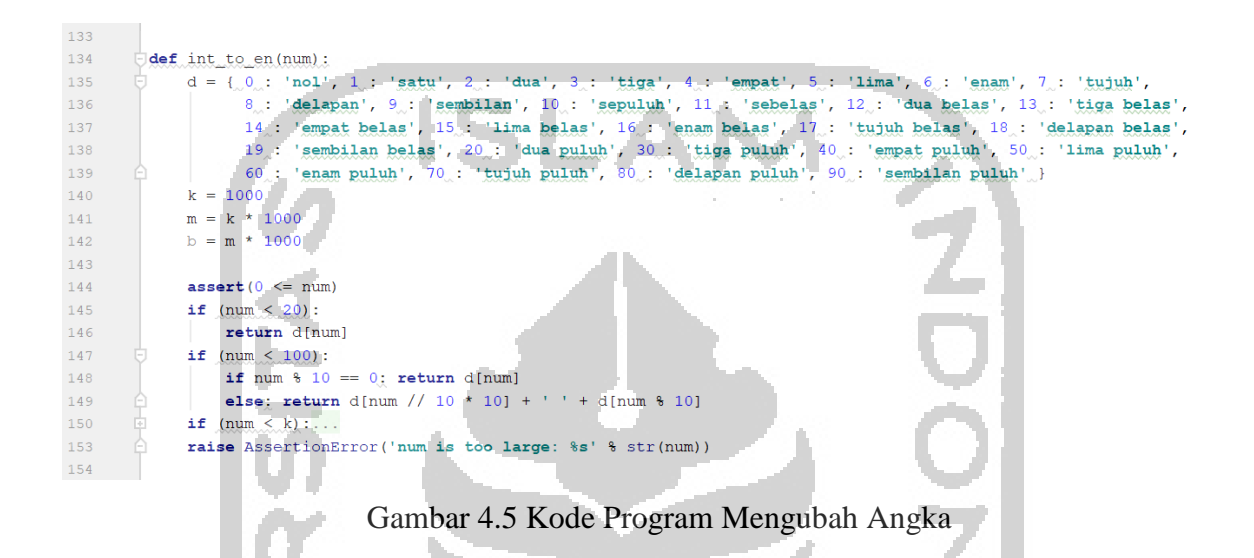

Pada Gambar 4.5 terdapat fungsi *int\_to\_en().* Fungsi *int\_to\_en()* merupakan kode untuk mengubah angka menjadi huruf.

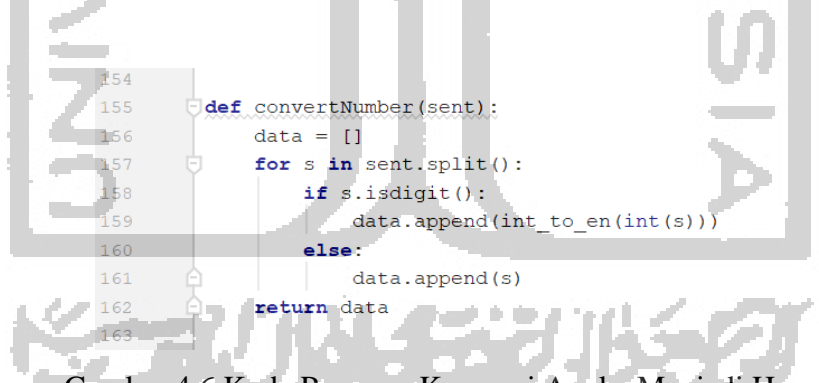

Gambar 4.6 Kode Program Konversi Angka Menjadi Huruf

Pada Gambar 4.6 terdapat fungsi *convertNumber()* yang merupakan kode untuk memanggil dari fungsi *int\_to\_en()* yang terdapat pada Gambar 4.5.

# d. Normalisasi Singkatan & Padanan Kata

Proses pada tahap ini dilakukan untuk menormalisasikan kata dari singkatan dan padanan kata. Adapun kode program pada implementasi proses ini dapat dilihat pada Gambar 4.7.

| 38 |                                                                               |
|----|-------------------------------------------------------------------------------|
| 39 | def normalize (sent) :                                                        |
| 40 | slang word raw = open('slang word.txt').readlines                             |
| 41 | with open ("slang word.txt") as f:                                            |
| 42 | slang word raw = $f.readlines()$                                              |
| 43 | slang word raw = dict( $[i \nvert s]$ , split(","), for i in slang word raw]) |
| 44 |                                                                               |
| 45 | slang word dict = $[]$                                                        |
| 46 | for item in sent.split():                                                     |
| 47 | if item in slang word raw.keys():                                             |
| 48 | slang word dict.append(slang word raw[item])                                  |
| 49 | else:                                                                         |
| 50 | slang word dict.append(item)                                                  |
| 51 | return " ".join(slang word dict)                                              |
| 52 |                                                                               |
|    |                                                                               |

Gambar 4.7 Kode Program Normalisasi

Pada normalisasi ini menggunakan kamus atau daftar kata yang terdapat pada (*'slang\_word.txt'*), di mana dilakukan proses pengecekan tiap kata pada teks keluhan pasien dengan kamus. Daftar kata pada (*'slang\_word.txt'*) untuk normalisasi dapat dilihat pada Lampiran A.

e. Normalisasi Pengulangan Kata yang Ditulis dengan Angka Proses pada tahap ini dilakukan normalisasi pada kata singkatan yang ditulis dengan angka. Sebagai contoh "mual2" yang harusnya ditulis dengan "mual-mual". Adapun kode program pada implementasi proses ini dapat dilihat pada Gambar 4.8.

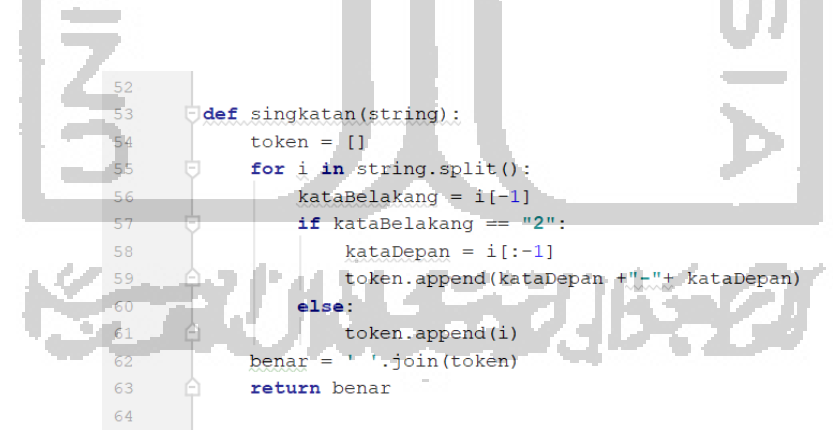

Gambar 4.8 Kode Program untuk Pengulangan Kata yang Ditulis dengan Angka

Pada pengulangan kata ini digunakan aturan pada percabangan *if else*. Jika kata belakang pada sebuah kata terdapat angka "2" maka angka "2" tersebut dihapus lalu diganti dengan tanda hubung "-" dan kata tersebut diulang lagi.

# f. Pemecahan Kalimat & Frasa/Klausa

Proses pada tahap ini dilakukan untuk memisahkan kalimat berdasarkan tanda baca titik (.) dan memisahkan kata berdasarkan tanda baca koma (,). Adapun kode program pada implementasi proses ini dapat dilihat pada Gambar 4.9.

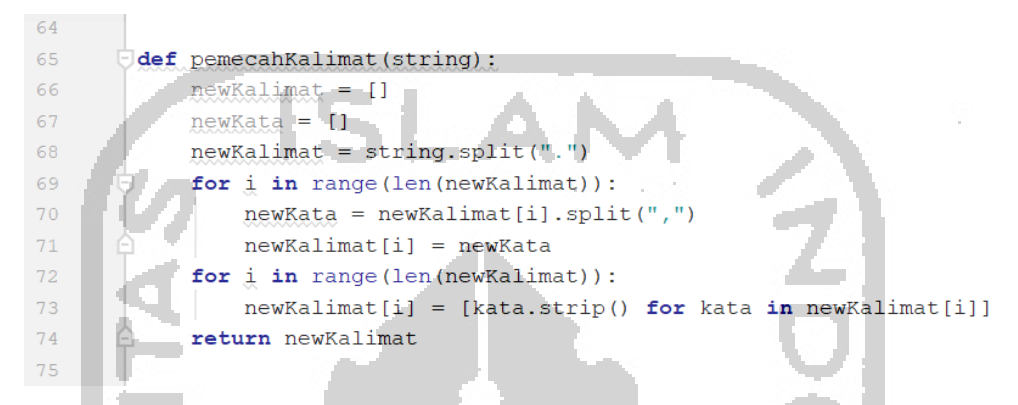

Gambar 4.9 Kode Program Pemecahan Kalimat & Frasa/Klausa

Pada proses pemecahan kalimat dan frasa/klausa ini menggunakan fungsi *range()* yang digunakan sebagai *counter* pada perulangan *for*, di mana *counter* ini merupakan variabel yang akan menyimpan nilai dari perulangan. Setiap kalimat dipisahkan berdasarkan tanda baca titik (.) dan disimpan pada fungsi *range()* agar kalimat dapat dilakukan pemisahan lagi berdasarkan tanda baca koma (,) yang disebut dengan frasa/klausa.

# g. *Spell Correction*

Proses pada tahap ini dilakukan untuk memeriksa kesalahan pada penulisan kata. Adapun kode program pada implementasi proses ini dapat dilihat pada Gambar 4.10 dan Gambar 4.11. Gambar 4.10 merupakan kode program untuk membuka dan membaca file dari "typo.txt", sedangkan Gabar 4.11 merupakan kode program untuk *spell checking*.

```
WORDS = Counter(words(open('type.txt').read())
```
Gambar 4.10 Kode Program untuk Membaca *File*

```
75
  76def correction Word (list):
   77token2 = 1178token3 = []t = 117980
              for string in list_:
                  for word in string:
  8182
                      token = []83
                      for j in word. split ():
  84if i in word:
   85
                              \frac{hasil}{=} sp.correction(i)86
                              token.append(hasil)
   87
                          else:
                             pass
                      token2.append(" ".join(token))
                   token3.append(token2)
   9091token2 = [1]return token3
   9293
Gambar 4. 11 Kode Program untuk Spell Checking
```
Pada *spell correction* ini dilakukan pengecekan dengan kamus yang bernama *"typo.txt"*, dan menggunakan fungsi dari *spell checker* yaitu *correction*. Secara otomatis, kata per kata akan dicek berdasarkan perhitungan pada persamaan kata dari fungsi *correction*.

h. *Stopword Removal* 

*Stopword Removal* merupakan proses untuk menghilangkan kata-kata yang tidak diperlukan dalam teks keluhan pasien. Kode program pada *stopword removal* dapat dilihat pada Gambar 4.12 dan Gambar 4.13.

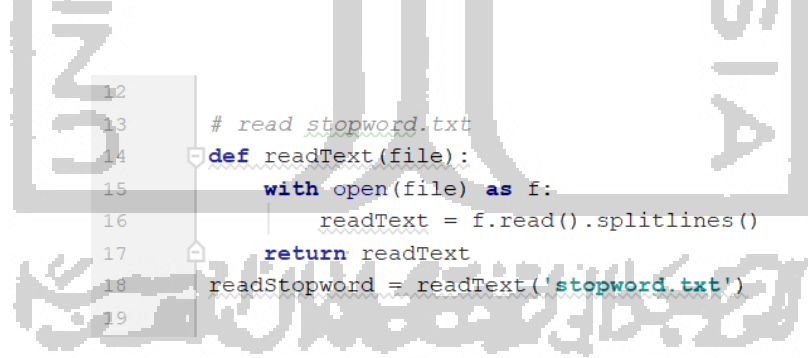

Gambar 4.12 Read *File Stopword* 

Gambar 4.12 merupakan kode untuk membaca dari *file* 's*topword.txt*' yang berisi kamus daftar kata yang akan dihapus. Fungsi *f.read()* merupakan kode untuk membaca *file*.

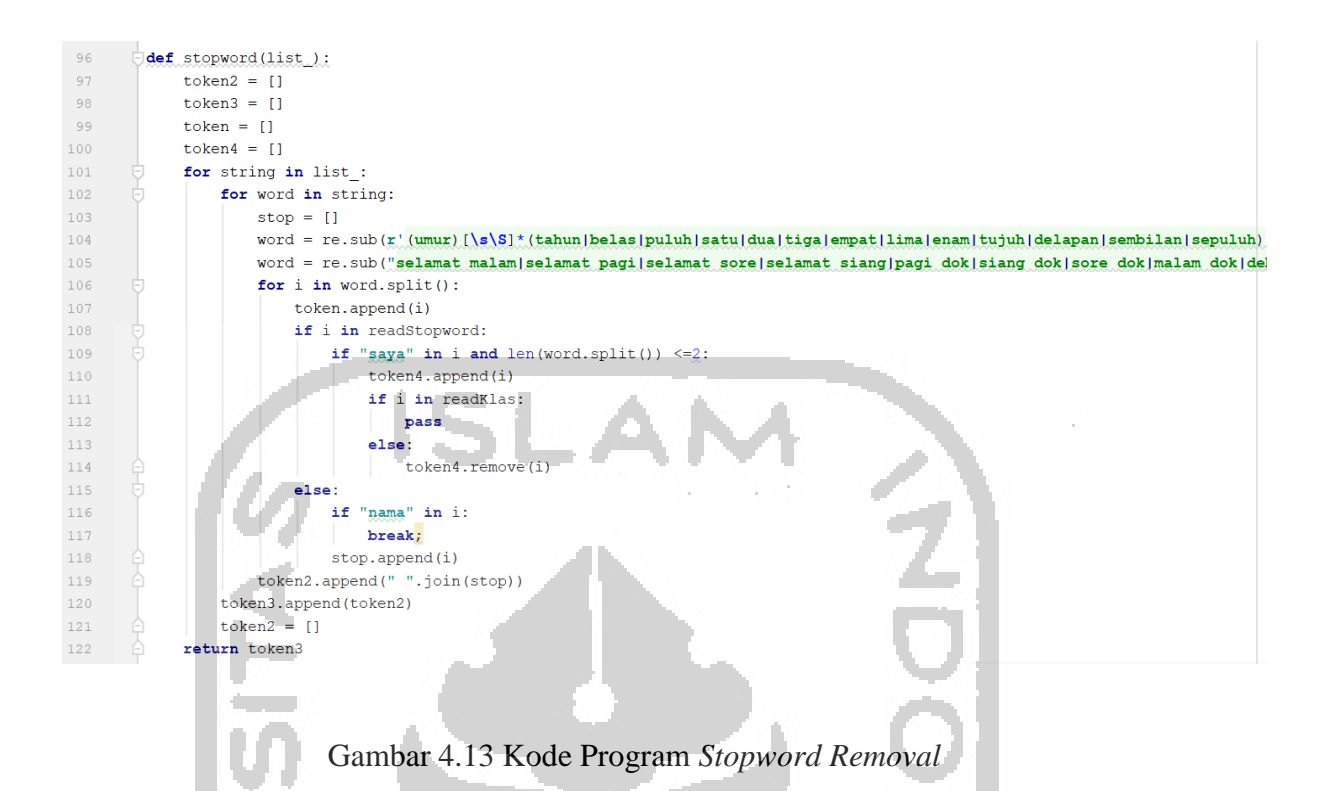

Gambar 4.13 merupakan kode untuk menghapus kata-kata yang tidak diperlukan dalam teks keluhan pasien. Pada baris ke-104, sebagai contoh apabila ada kata yang mengandung kata "umur" dan diikuti kata "tahun" atau "belas" maka akan dihapus. Pada baris ke-105, sebagai contoh apabila pada kalimat mengandung kata "selamat malam" atau "malam dok" maka akan dihapus. Jika kata pada kalimat tersebut mengandung kata yang ada pada *file* "*stopword.txt*" maka kata tersebut akan dihapus. Daftar kata pada (*'stopword.txt'*) untuk *stopword removal* dapat dilihat pada Lampiran B.

i. Tokenisasi

Pada tahap ini dilakukan pemisahan antar kata menjadi token. Kode program pada tokenisasi ini dapat dilihat pada Gambar 4.14. Pada kode program tersebut diakukan pemisahan antar kata yang telah dipisah menggunakan fungsi *split()*.

```
109
110
        Jdef tokenisasi(list):
111token2 = []for string in list :
112
113
                for word in string:
                     token = []114
115
                     for j in word. split ():
                      token.append(i)
116
                     token2.append(token)
117
             return token2
118
119
```
#### Gambar 4.14 Kode Program Tokenisasi

#### j. *N-Gram*

Pada tahap ini dilakukan pengelompokan kata berdasarkan *tri-gram*, *bi-gram*, dan *unigram*. Kode program pada *n-gram* ini dapat dilihat pada Gambar 4.15 dan Gambar 4.16.

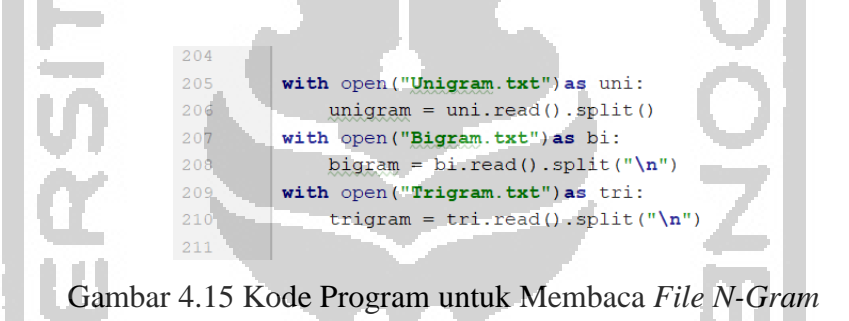

Pada Gambar 4.15 merupakan kode yang digunakan untuk membuka dan membaca dari *file* "unigram.txt", "bigram.txt", dan "trigram.txt".

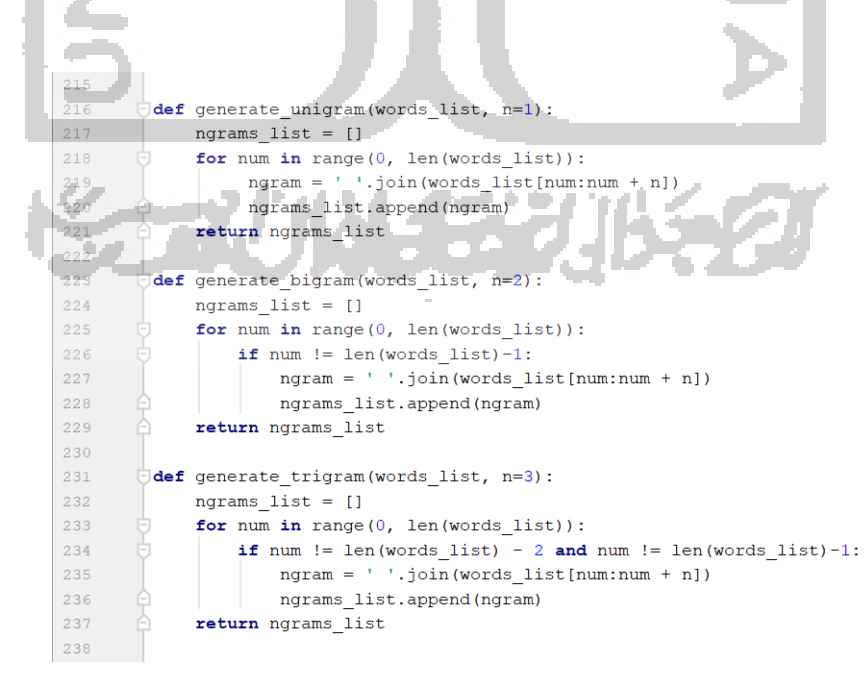

Gambar 4.16 Kode Program *N-Gram*

Pada Gambar 4.16 merupakan kode fungsi untuk mengelompokkan kata yang dicocokkan pada *file* "unigram.txt", "bigram.txt", dan "trigram.txt". Adapun pengurutannya yaitu dimulai dari *tri-gram* terlebih dahulu, lalu *bi-gram*, dan *uni-gram*. Jika terdapat token yang memiliki kecocokan pada *uni-gram*, *bi-gram*, dan *tri-gram*, maka token yang diambil untuk hasil akhirnya adalah token yang berada di *tri-gram*. Begitu juga jika terdapat token yang memiliki kecocokan pada *uni-gram* dan *bi-gram*, maka token yang diambil untuk hasil akhirnya adalah token yang berada di *bi-gram*. Adapun daftar kata *tri-gram*, *bi-gram*, dan *uni-gram* dapat dilihat pada Lampiran C, D, dan E.

#### k. Pengindeksan *Array*

Proses pada tahap ini dilakukan pengindeksan pada *array* untuk menentukan lokasi token/frasa/klausa. Kode program pada pengindeksan *array* dapat dilihat pada Gambar

4.17.

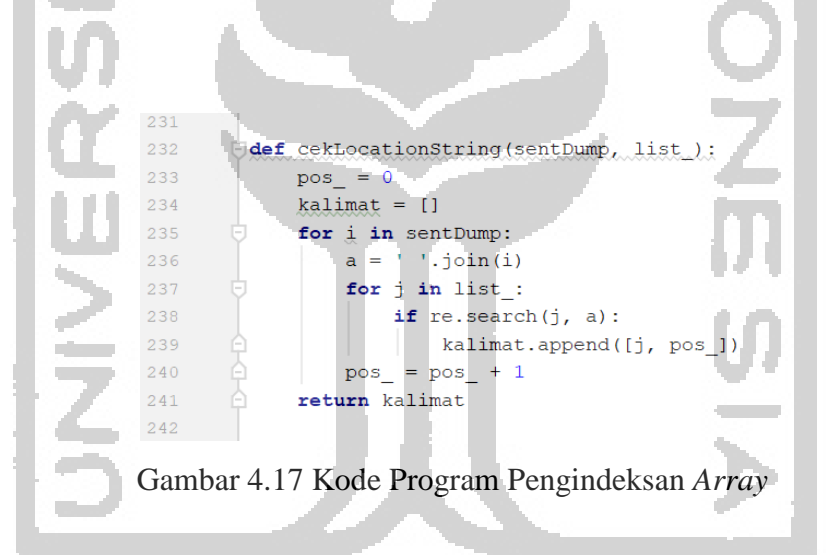

Pada Gambar 4.17 terdapat fungsi *cekLocationString()* di mana fungsi ini digunakan untuk memberikan indeks pada *array* agar dapat mengetahui lokasi token/frasa/klausa terdapat dalam kalimat ke berapa.

### **4.3** *Feature Extraction*

Setelah selesai tahap *preprocessing* lalu dilanjutkan dengan proses *feature extraction*  dengan metode *tf-idf* yang akan memberikan bobot setiap token agar token dapat diklasifikasikan dengan SVM. Kode program pada *tf-idf* dapat dilihat pada Gambar 4.18.

```
count vect = CountVectorizer()
X train counts = count vect. fit transform (source)
X test counts = count vect.transform (dump)
tfidf transformer = TfidfTransformer()X train tfidf = tfidf_transformer.fit_transform(X_train_counts)
X test tfidf = tfidf transformer.transform(X test counts)
```
#### Gambar 4.18 Kode Program untuk TF-IDF

Pada Gambar 4.18 terdapat CountVectorizer() yang digunakan untuk menghitung jumlah kata (*term*) dari data X\_train dan X\_test, di mana X\_train merupakan data dari "source" dan X\_test dari "dump". Lalu terdapat TfidfTransformer() yang digunakan untuk menghitung nilai idf dengan memanggil tfidf\_transformer.transform() dari hasil perhitungan tf.

# **4.4 Klasifikasi SVM**

Setelah selesai *tf-idf* lalu dilanjutkan dengan proses klasifikasi menggunakan metode pembelajaran SVM. Metode SVM merupakan metode pembelajaran mesin di mana digunakan pelabelan manual untuk menentukan kelas pada klasifikasi. Pelabelan ini disimpan pada *file*  "label.txt". Contohnya adalah "dua hari,onset", yang artinya bahwa dua hari termasuk dalam kelas "onset". Untuk keluhan utama dan keluhan lain disimpan dalam kamus "klasifikasi.txt".

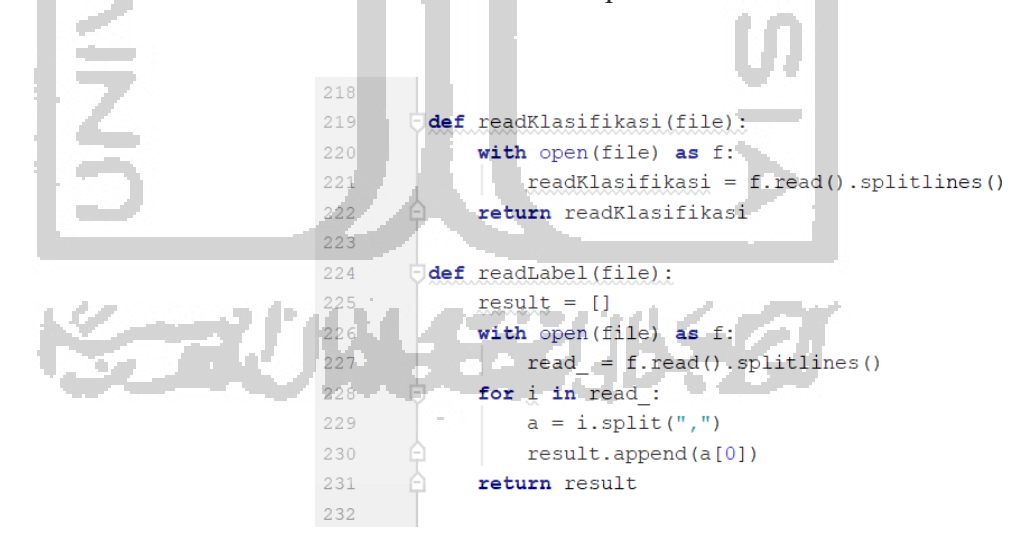

Gambar 4.19 Kode Program untuk Membaca Klasifikasi dan Label

Pada Gambar 4.19 terdapat fungsi *readKlasifikasi()* dan *readLabel*(). Fungsi *readKlasifikasi()* digunakan untuk membuka dan membaca *file* dari "klasifikasi.txt". Sedangkan fungsi *readLabel()* digunakan untuk membuka dan membaca *file* dari "label.txt".

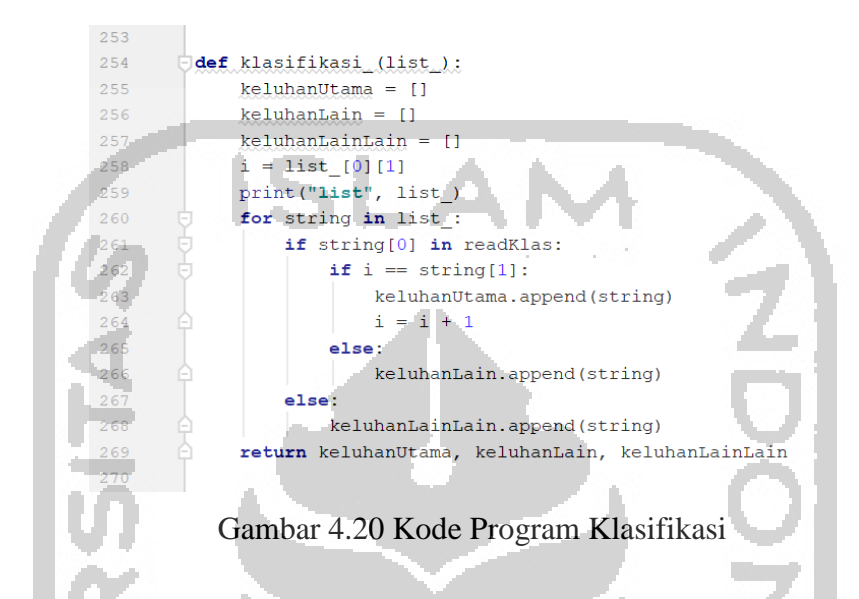

Gambar 4.20 merupakan fungsi *klasifikasi()* yang digunakan untuk membedakan keluhan dengan yang lain. Jika token terdapat dalam kamus "klasifikasi.txt" maka akan masuk ke dalam keluhan, jika tidak maka akan masuk ke dalam keluhan lain-lain. Keluhan lain-lain merupakan kelas klasifikasi selain dari keluhan utama dan keluhan lain, yaitu onset, keterangan, durasi, lokasi, sifat serangan, frekuensi serangan, perjalanan penyakit, riwayat pengobatan dan akibat gangguan yang timbul. Dari keluhan tersebut, kata pertama akan masuk ke keluhan utama, sedangkan kata selanjutnya akan masuk ke keluhan lain.

text clf = SGDClassifier(loss='hinge', penalty='12', alpha=le-3, random state=42, n iter=5) text clf.fit(X train tfidf, target) predicted = text clf.predict(X test tfidf) print ("Prediksi : ", predicted) for doc, pred in zip(datates, predicted): print (doc, pred)

Gambar 4.21 Kode Program SVM

Gambar 4.21 merupakan pengklasifikasi *linear* SVM dengan pelatihan SGDClassifier. SGD (*Stochastic Gradient Descent*) mendukung klasifikasi multi-kelas dengan

menggabungkan beberapa pengklasifikasi biner dalam skema "*one versus all*". Text\_clf.fit() digunakan untuk melatih model SVM dengan X\_train\_tfidf. Text\_clf\_predict() digunakan untuk memprediksi label pada X\_test\_tfidf.

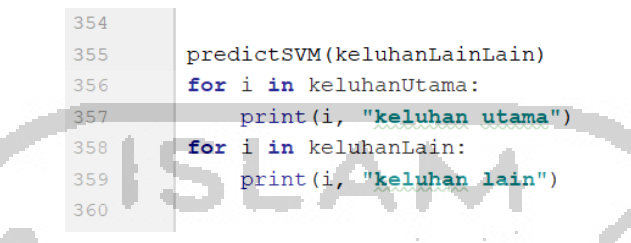

Gambar 4.22 Kode Program Menampilkan Hasil Klasifikasi

Pada Gambar 4.22 dilakukan proses penampilan dari semua hasil klasifikasi dari keluhan selain keluhan utama dan keluhan lain, keluhan utama, serta keluhan lain di mana hasil yang keluar diurutkan berdasarkan indeks.

# **4.5 Tampilan Sistem**

Untuk pemanggilan fungsi *python* yang akan ditampilkan pada web menggunakan Flask dan Jinja. Kode program untuk pemanggilan fungsi python dapat dilihat pada Gambar 4.23.

126  $127$ @app.route('/tampil', methods=['POST', 'GET']) 128 def tampil(): 129 iumlah kalimat=1 if request.method == 'POST': 130 data = request.form['data'] 131 132 jumlah\_kalimat, hasilPreprocessing, isiTabel = KeluhanPasien.tampilPreprocessing(data) 133 return render template('index.html', hasil=hasilPreprocessing, isiTabel=isiTabel, kalimat=int(jumlah kalimat), nama=session['dokter'], foto=session 134 return render template ('index.html', kalimat=int(jumlah kalimat), nama=session['dokter'], foto=session['foto']) 135 **Daniel A. April 2** Gambar 4.23 Kode Program Pemanggilan Fungsi Python

Pada Gambar 4.23 terdapat fungsi tampil() yang digunakan untuk menampilkan proses pada Python ke halaman web. Data pada baris ke-131 merupakan teks keluhan pasien yang telah dimasukkan oleh dokter, di mana data tersebut diambil atau langsung masuk ke dalam *preprocessing* pada python. Jumlah\_kalimat pada baris ke-132 digunakan untuk melihat kalimat pada teks keluhan pasien terdiri dari berapa kalimat, jumlah\_kalimat ini akan digunakan untuk menampilkn berapa kolom pada tabel klasifikasi di web. hasilPreprocessing pada baris ke-132 digunakan untuk menampilkan semua hasil *preprocessing* dari python.

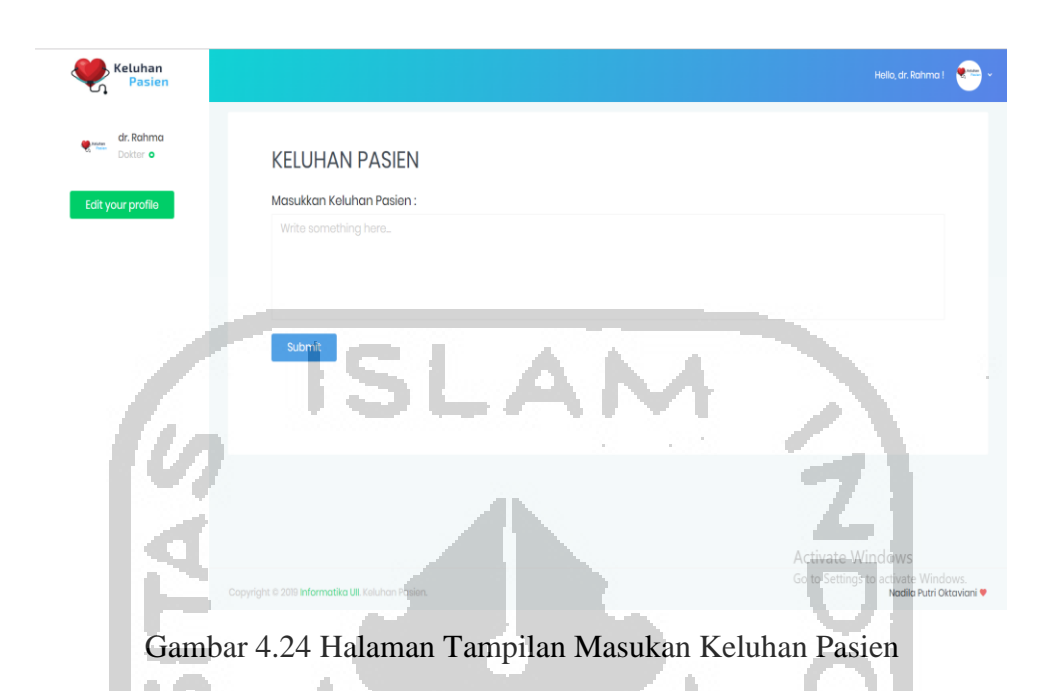

Gambar 4.24 merupakan halaman web pada tampilan masukan pada keluhan pasien yang belum di*submit. Form* dari masukan keluhan pasien tersebut *s*ebagai contoh dimasukkan keluhan seperti "Saya asaam lambung dr kemarn siang, serting sendawa. Sakitnya itu di perut kiri ke bawah.". Lalu setelah di *submit*, hasilnya dapat dilihat pada Gambar 4.25.

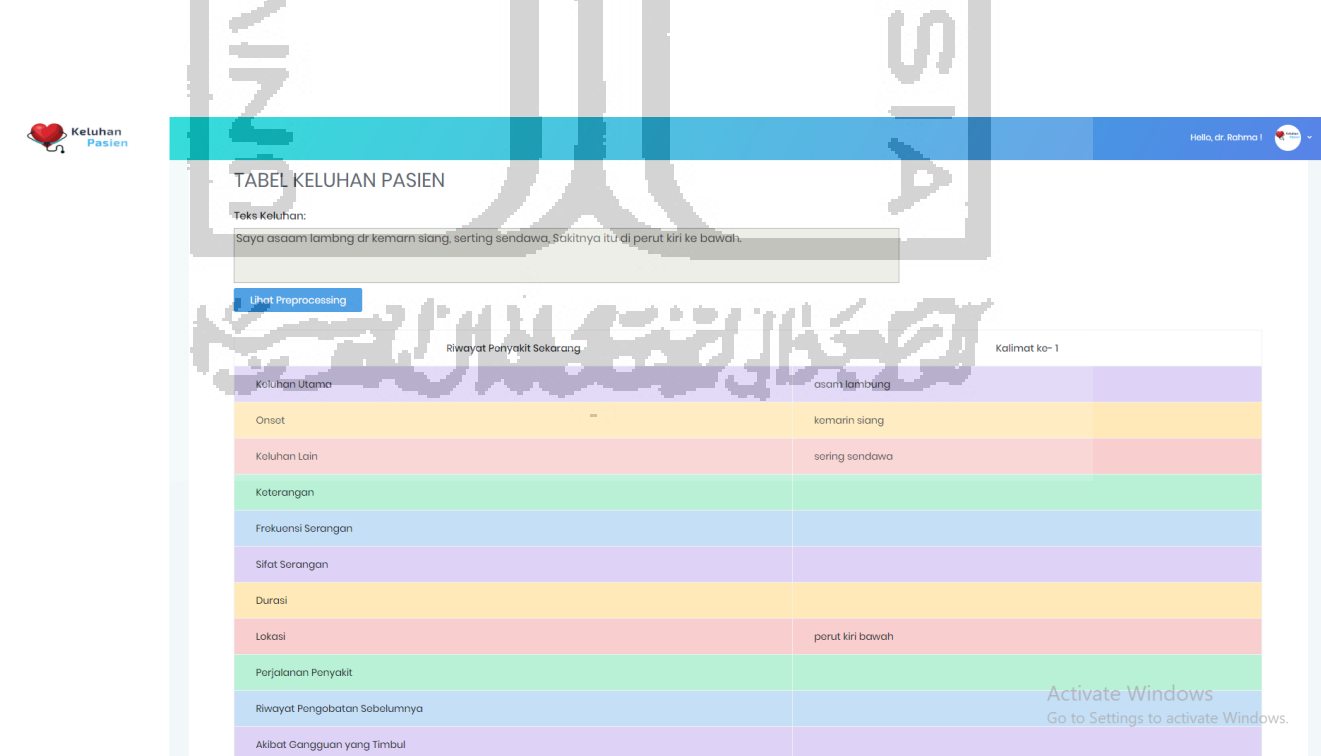

#### Gambar 4.25 Tampilan Hasil Pemetaan Keluhan Pasien

Gambar 4.25 merupakan halaman web pada keluhan pasien setelah di*submit.* Berdasarkan gambar tersebut terdapat tabel hasil klasifikasi. Adapun kode program untuk menampilkannya dapat dilihat pada Gambar 4.26.

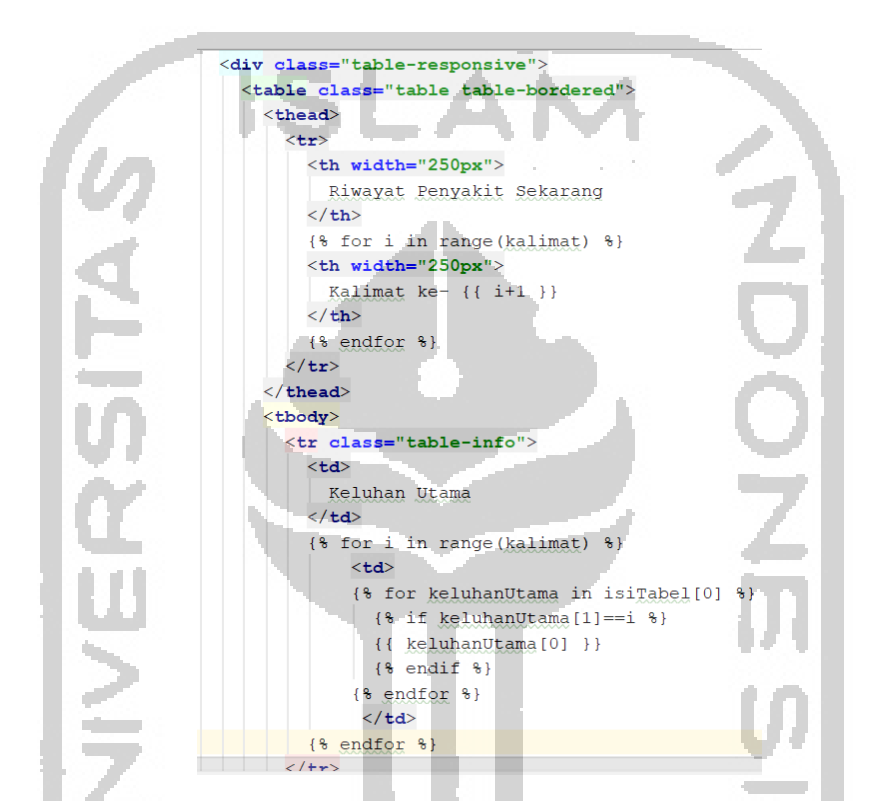

Gambar 4.26 Kode Program untuk Menampilkan Tabel Klasifikasi

Gambar 4.26 merupakan kode program pada html untuk menampilkan tabel klasifikasi dengan menggunakan Jinja. Untuk kolom pada "Kalimat ke-" pada tabel ditentukan berdasarkan jumlah dari kalimat yang dimasukkan pada *form* masukan keluhan pasien. Lalu pada halaman tersebut terdapat tombol "Lihat *Preprocessing*". Jika tombol tersebut diklik, maka hasil tampilannya dapat dilihat pada Gambar 4.27.

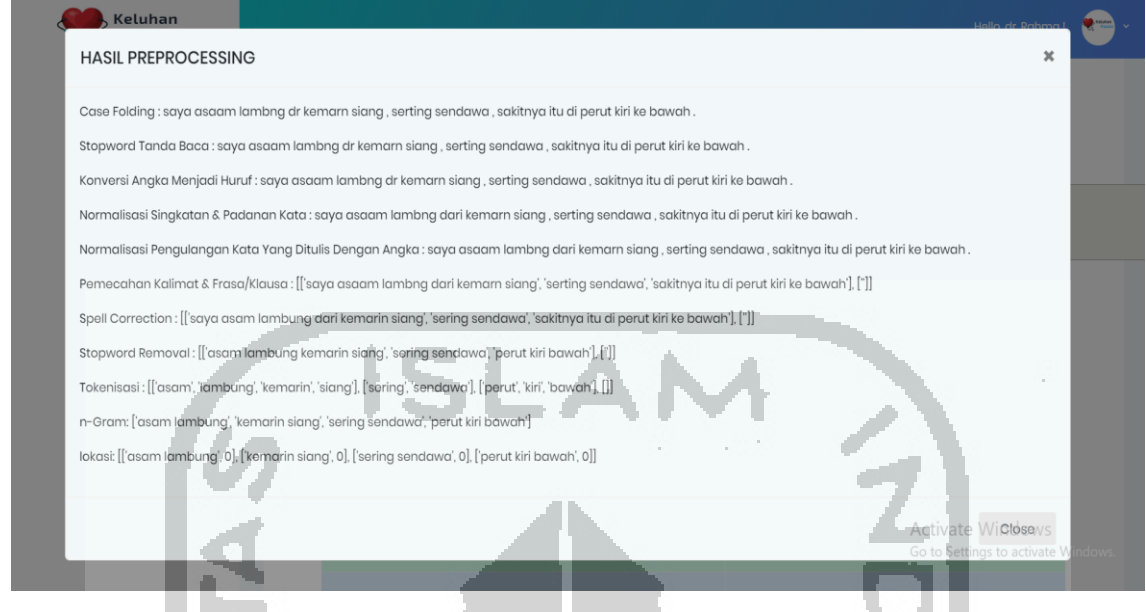

Gambar 4.27 Tampilan dari Hasil *Preprocessing* 

Gambar 4.27 merupakan halaman web pada tampilan hasil *preprocessing* setelah diklik tombol "Lihat *Preprocessing*". Adapun kode program untuk melihat hasil *preprocessing* dapat dilihat pada Gambar 4.28. Hasil preprocessing adalah hasil dari proses pemanggilan fungsi Python. Untuk melihat proses pemanggilan fungsi dari python ke web dapat dilihat pada Gambar 4.29.

 $\langle$ !-- Modal <div class="modal fade" id="ModalHasil" tabindex="-1" role="dialog" aria-labelledby="ModalHasilLabel"> <div class="modal-dialog modal-dialog-centered modal-lg"> h. <div class="modal-content"> <div class="modal-header"> <h4 class="modal-title" id="ModalHasilLabel">HASIL PREPROCESSING</h4> <br />button type="button" class="close" data-dismiss="modal" aria-label="Close"> <span aria-hidden="true">x</span> </button>  $\langle$ /div> <div class="modal-body">  $\{8 \text{ for } i \text{ in has} 18\}$  $\langle p \rangle$  {{ i }}  $\langle p \rangle$  $\{\frac{1}{2} \text{ endfor}\}\$  $\langle$ /div> <div class="modal-footer"> <br />button type="button" class="btn btn-secondary" data-dismiss="modal">Close</button>  $\langle$ /div>  $\langle$  /div>  $\langle A$ iv  $\langle$ /div> **A** IDE and Plugin Hodates

Gambar 4.28 Kode Program untuk Melihat *Hasil Preprocessing* 

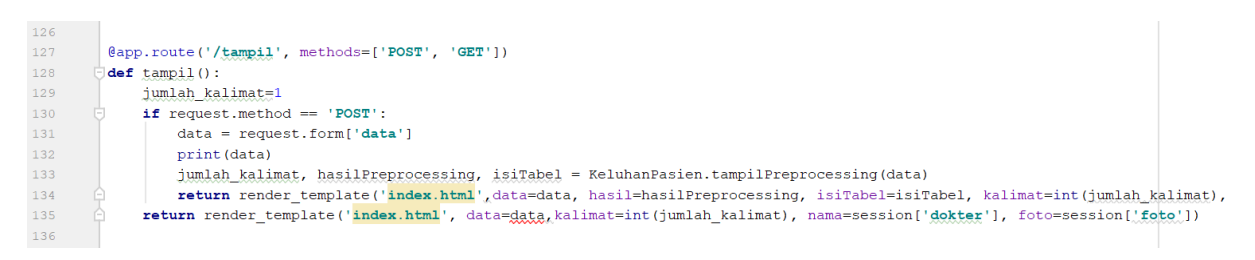

Gambar 4.29 Kode Program Pemanggilan Fungsi Python

Gambar 4.29 merupakan kode program utama untuk menampilkan semua proses. Proses ini dimulai dari masukan keluhan pasien pada web yang disimpan pada variabel "data". Variabel "data" ini dilempar ke fungsi Python agar dapat melakukan *preprocessing* dan menampilkan tabel klasifikasi pada keluhan pasien. Tampilan data keluhan pasien atau dalam hal ini yang ditampung dalam variabel "data" dapat dilihat pada Gambar 4.30.

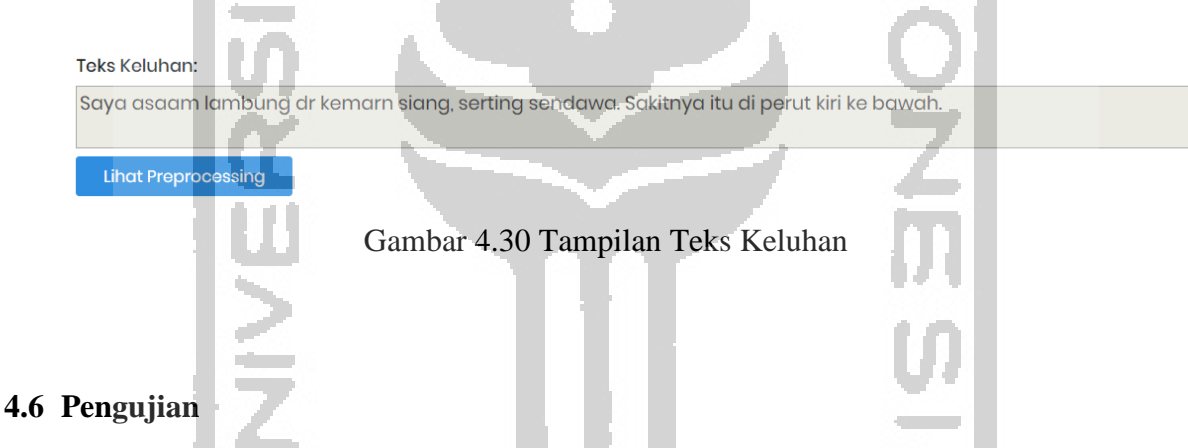

Pada tahap ini dilakukan pengujian sebanyak 20 data, di mana 10 data berasal dari dokter dan 10 data dari alodokter.com yang telah dipetakan oleh dokter. Akan tetapi dari data itu, hasil pemetaan dalam komponen keluhan pasien yang dilakukan oleh dokter sebanyak 6 data telah diubah ke bahasa medis. Sedangkan, tujuan dari penelitian ini adalah untuk mendokumentasikan keluhan pasien dari apa yang diucapkan oleh pasien (Aspects, 1996). Data dari dokter yang telah dipetakan dengan tetap menggunakan bahasa keluhan pasien sebanyak 14 data, sehingga data keluhan pasien ini digunakan dalam pengujian. Adapun data pemetaan keluhan pasien yang tidak digunakan dalam pengujian dapat dilihat pada Lampiran F.

Hasil pengujian ini dihitung berdasarkan:

# Hasil Akhir = Penjumlahan Tingkat Prediksi dari Semua Data Pengujian x 100% (2) Banyaknya Data Pengujian

| No | D/ | Kalimat                                                                       | Kalimat ke-1      |              |                             |                    |  |    |   |  |    |                  |    |         |
|----|----|-------------------------------------------------------------------------------|-------------------|--------------|-----------------------------|--------------------|--|----|---|--|----|------------------|----|---------|
|    | е  |                                                                               | Keluhan<br>Utama  | Onset        | Keluhan Lain                | Ket                |  | SS | D |  | РP | <b>RP</b>        | AG | Hasil   |
| ᆠ  | D  | Batuk berdahak 3 hari<br>disertai pilek, nyeri<br>tenggorokan, belum diobati. | batuk<br>berdahak | tiga<br>hari | pilek, nyeri<br>tenggorokan |                    |  |    |   |  |    | belum<br>diobati |    | $4/5 =$ |
|    |    | Batuk berdahak 3 hari<br>disertai pilek, nyeri<br>tenggorokan, belum diobati. | batuk<br>berdahak | tiga<br>hari | pilek nyeri<br>tenggorokan  | belu<br>m<br>obati |  |    |   |  |    |                  |    | 0,8     |

Gambar 4.31 Tabel untuk Melihat Kecocokan Pada Data

Gambar 4.30 merupakan contoh untuk melihat kecocokan pada klasifikasi. Dari contoh tersebut, terdapat 4 token yang sama dari 5 token yang dipetakan oleh dokter dengan perhitungan 4 /5 menjadi 0,8. Hasil tersebut dijumlahkan dengan hasil data lainnya, lalu dibagi dengan banyaknya data (14 data) dan dikali dengan 100%. Dari perhitungan tersebut, didapat hasil akhir sebesar 46% karena data tidak ada di kamus. Akan tetapi, setelah data ditambahkan pada kamus didapat hasil akhir sebesar 86%. Adapun tabel data dari hasil pengujian ini dapat dilihat pada lampiran G. Sedangkan hasil data pengujian setelah data dimasukkan ke dalam kamus dapat dilihat pada lampiran H.

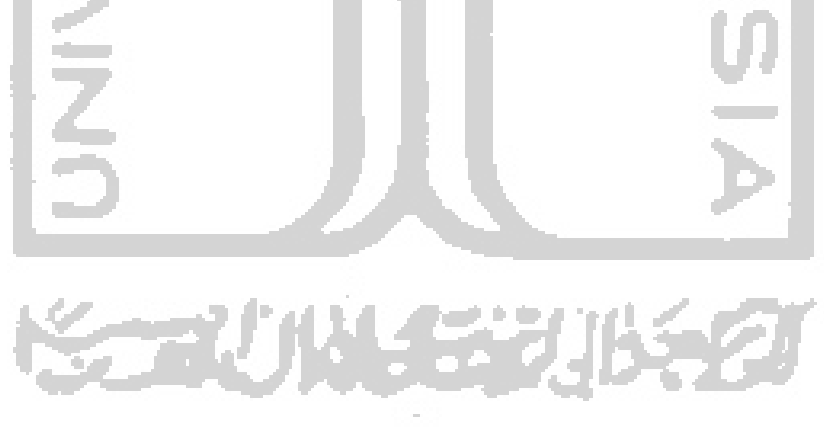

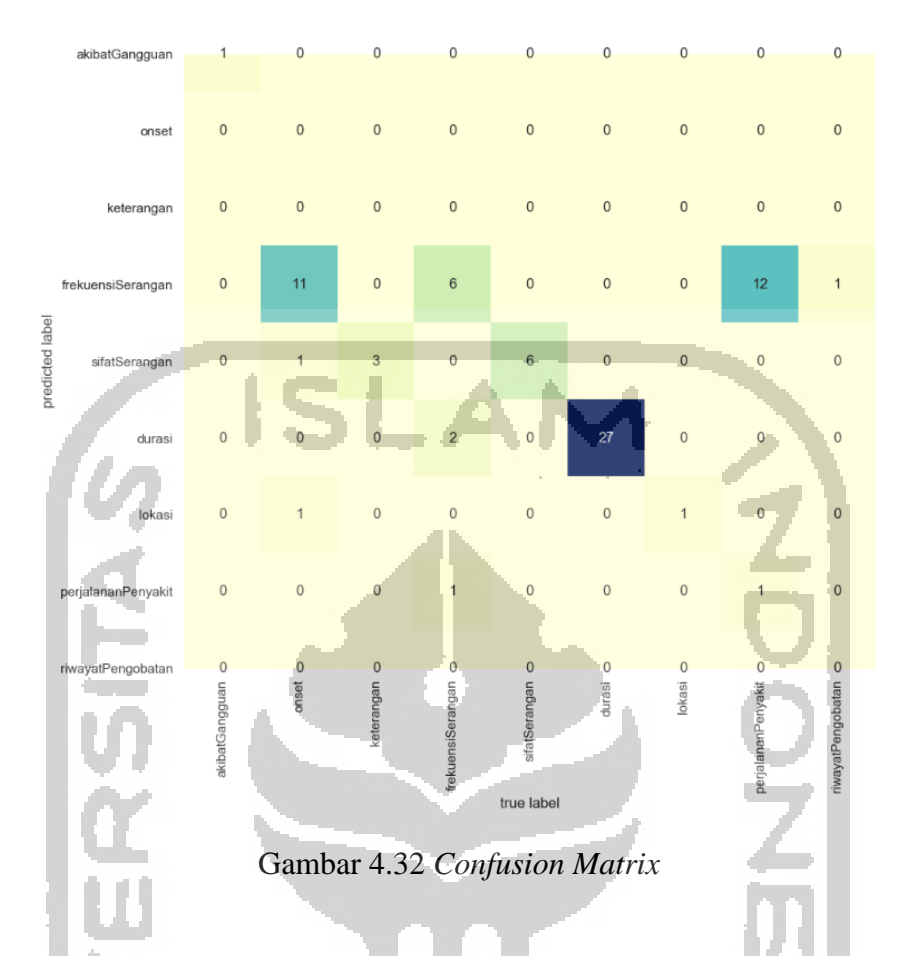

Gambar 4.32 merupakan hasil dari pengujian menggunakan *confusion matrix*. Dari *matrix* tersebut dapat dihitung nilai *precision*, *recall, f1-score,* dan *support.* Hasil dari *precision*, *recall, f1-score,* dan *support* dapat dilihat pada Gambar 4.33.

| accuracy: 56.756757% | precision | recall | f1-score  | support      |
|----------------------|-----------|--------|-----------|--------------|
| frekuensi            | 1.00      | 1.00   | 1.00      |              |
| keluhanLain          | 0.00      | 0.00   | 0.00<br>ш | 13           |
| keluhanUtama         | 0.00      | 0.00   | 0.00      |              |
| keterangan           | 0.20      | 0.67   | 0.31      | 9            |
| lokasi               | 0.60      | 1.00   | 0.75      | 6            |
| onset                | $0.93 -$  | 1.00   | 0.96      | 27           |
| perjalananPenyakit   | 0.50      | 1.00   | 0.67      | $\mathbf{1}$ |
| riwayatPengobatan    | 0.50      | 0.08   | 0.13      | 13           |
| sifat                | 0.00      | 0.00   | 0.00      | $\mathbf{1}$ |
|                      |           |        |           |              |
| micro avg            | 0.57      | 0.57   | 0.57      | 74           |
| macro avg            | 0.41      | 0.53   | 0.42      | 74           |
| weighted avg         | 0.52      | 0.57   | 0.50      | 74           |

Gambar 4.33 *Precision*, *Recall, F1-score, Support* 

Hasil *accuracy* dari pengujian ini sebesar 56,75%. Sedangkan *precision*, *recall*, dan *f1 score* diambil dari nilai *macro average*. Hasil dari *precision* sebesar 41%, *recall* sebesar 53%, dan *f1-score* sebesar 42%.

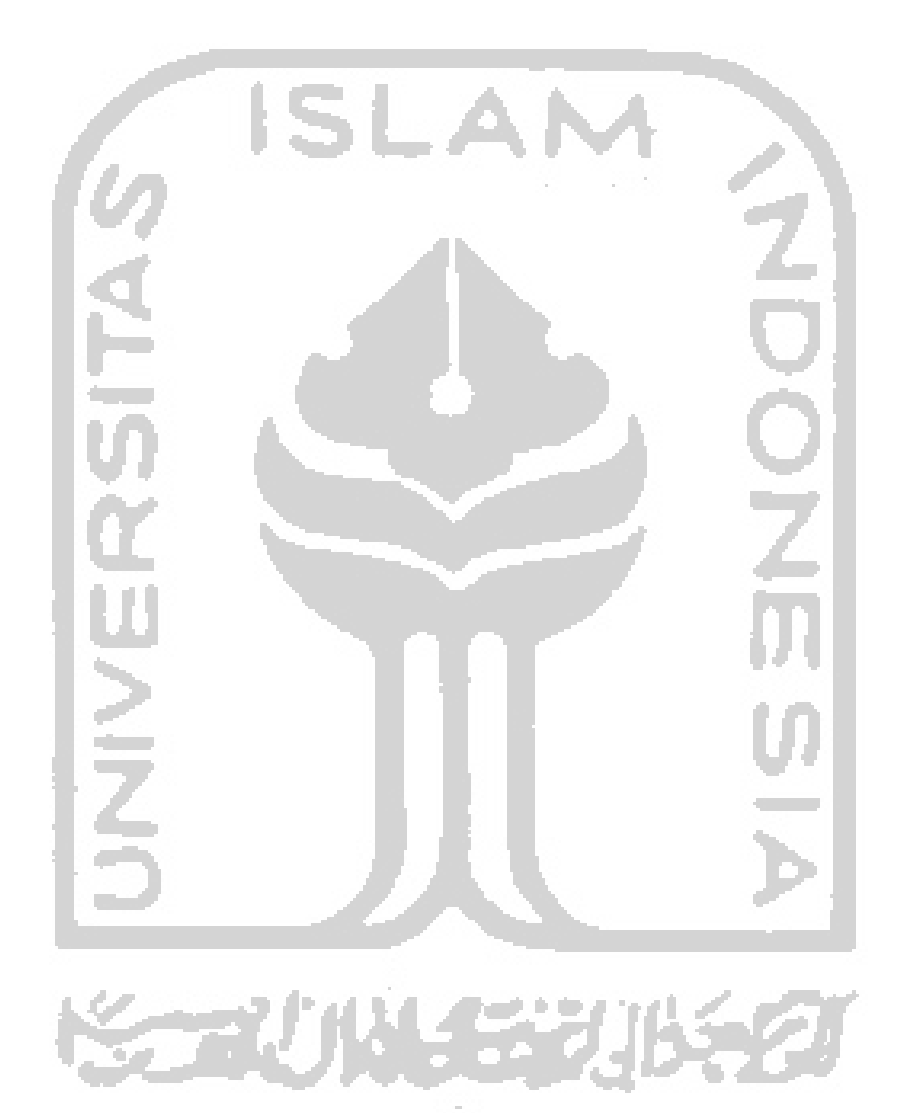